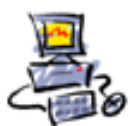

## **Anleitung Wie werden die Teamviewer Fernwartungszeiten berechnet**

Jede Fernwartung wird von mir aufgezeichnet. So dass bei Nachfragen der Nachweis, was gemacht wurde, jederzeit erbracht werden kann.

Im Konto im Internet bei Teamviewer werden für mich die Zeiten aufgezeichnet. Ich kann auch den Vorgang mit einem erklärenden Kommentar versehen. Hier am Beispiel von Frau Nolte.

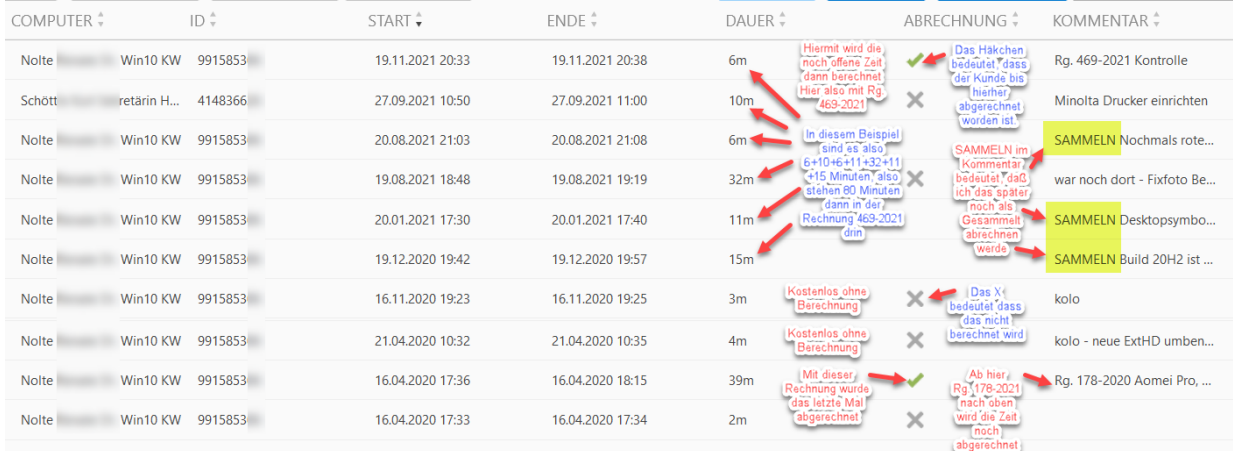

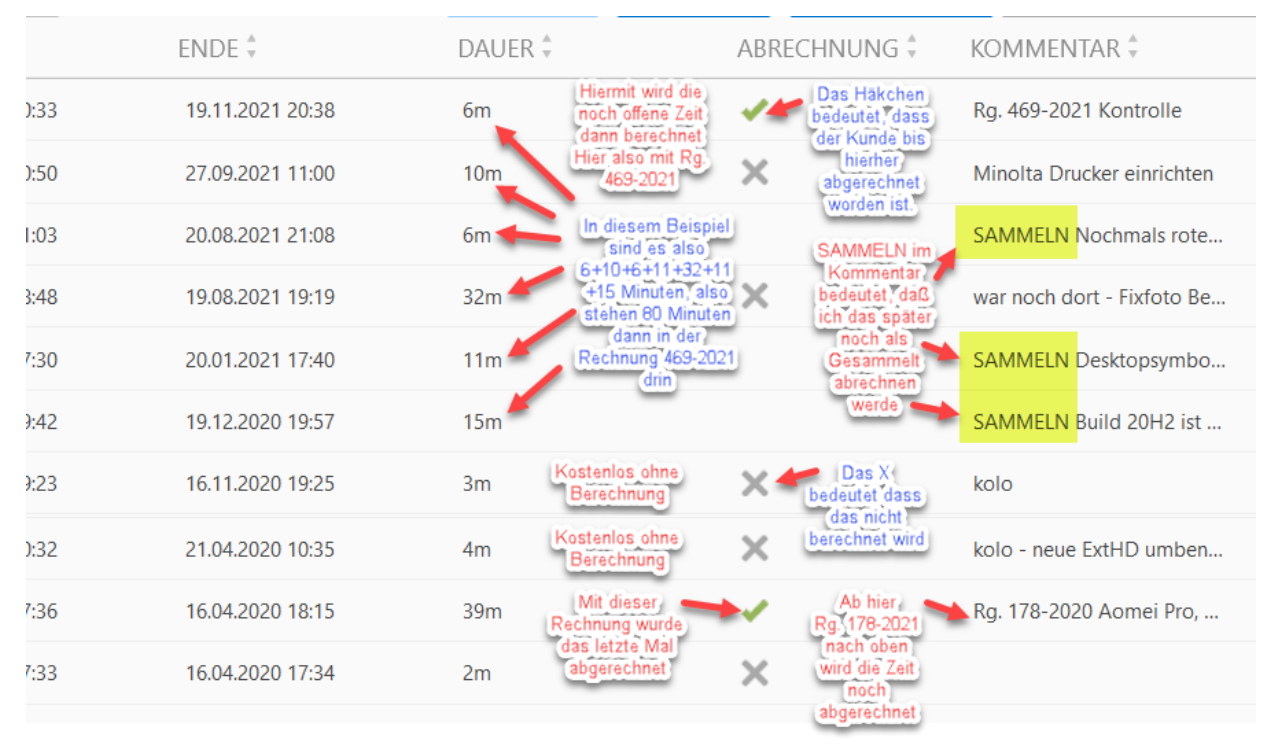

So ergibt sich also im obigen Beispiel für Frau Nolte folgende neue Rechnung 469-2021

Das **Mit im Kommentar bedeutet, dass die Zeit gar nicht abgerechnet wird=Kulanz** 

Ein bedeutet dass diese Zeit bereits abgerechnet ist.

Seite 1 von 7 - Anleitung Wie werden die Teamviewer Fernwartungszeiten berechnet - lange Version.docx Ein bedeutet, daß die Zeit bis hierher bereits per Rechnung abgerechnet ist.

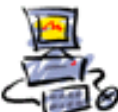

ABRECHNUNG +

Ein LEERER Bereich bei der Abrechnungs-Spalte bedeutet, dass diese Zeit noch nicht abgerechnet ist.

Später wird hier das **Später wird hier das** gesetzt werden.

Hier warte ich einfach ab, ob noch eine weitere, spätere Zeit dazu kommt.

An der offenen Abrechnungs-Spalte ist dann zu erkennen was noch offen ist.

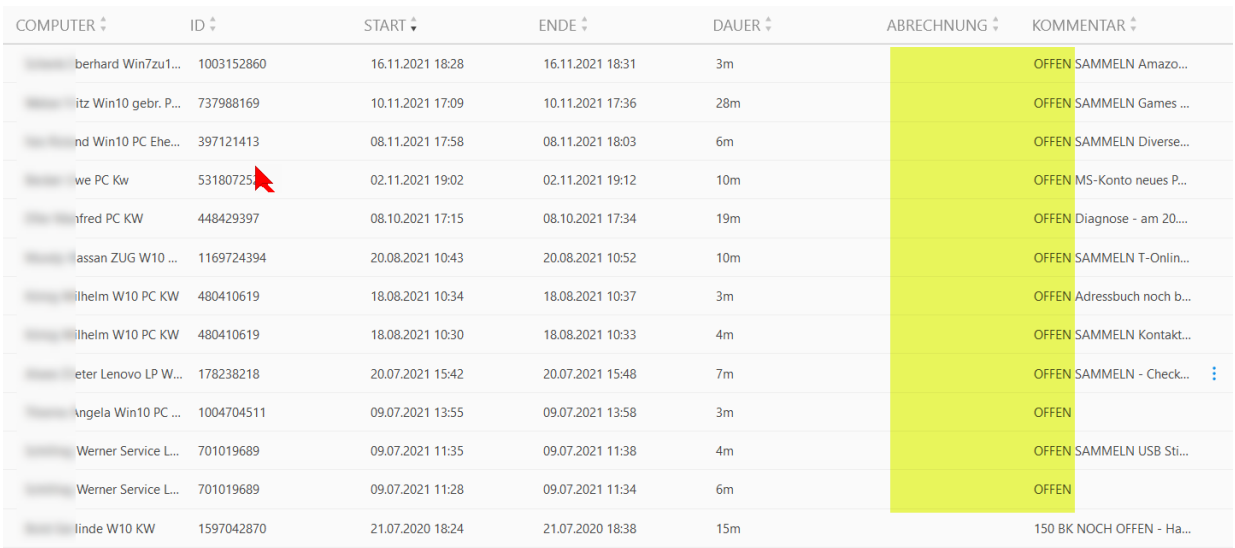

Und eben diese offene Zeit rechne ich nach einiger Zeit dann ab.

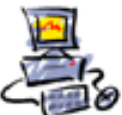

# Und wen es nun noch interessiert.

**Das ist der ganze ausführliche Ablauf bis zur endgültigen Abrechnung.**

Ich bitte Sie Ihren Teamviewer zu starten und mir Ihre ID und das Passwort zu sagen. Hier am Beispiel von einem Herr Knüvener gezeigt.

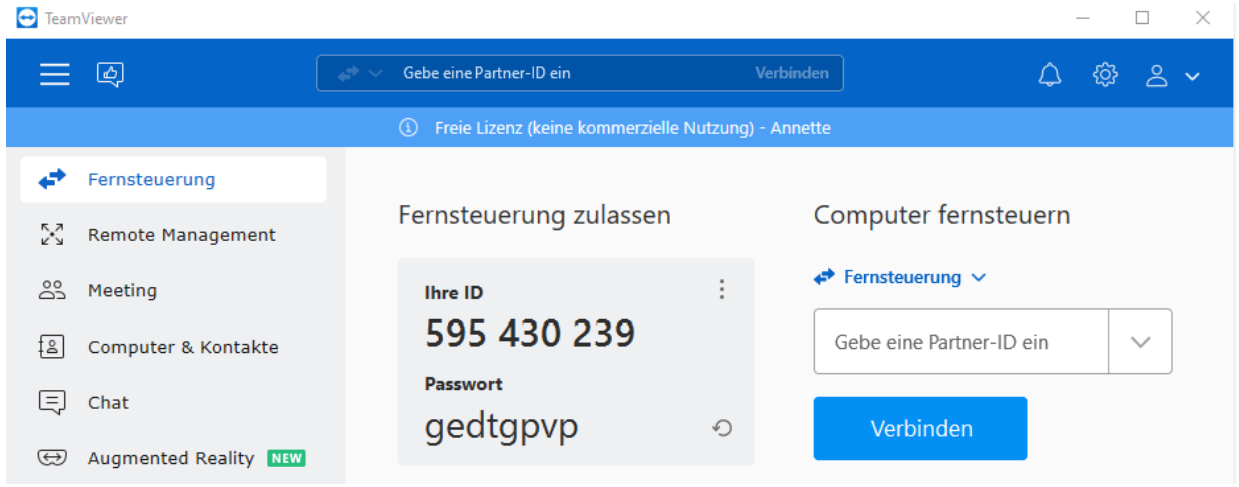

Auf meinem eigenen Computer erscheint nun der Name Knüvener in der Liste und auf Doppelklick kann ich mich mit dem Computer verbinden.

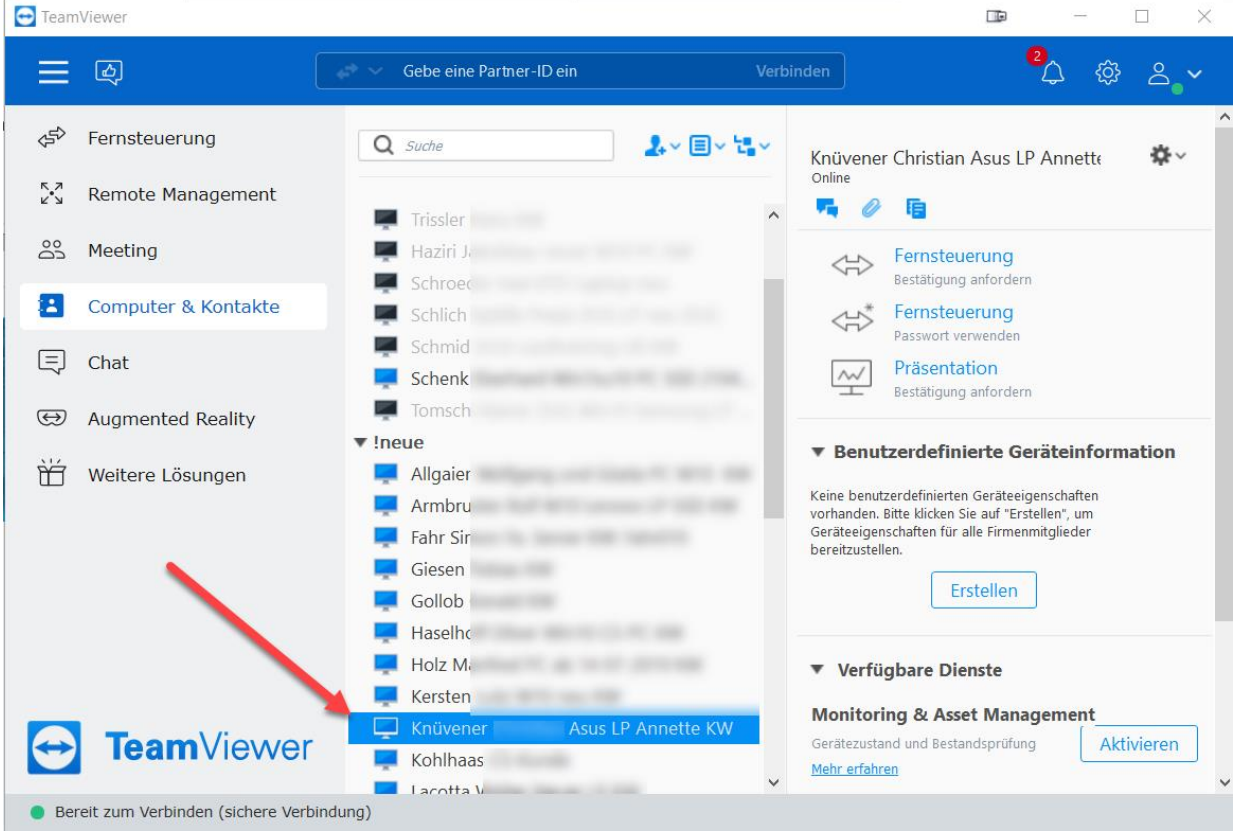

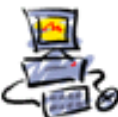

Nun verbinde ich mich mit dem Computer von Herr Knüvener.

Beim Computer von Herr Knüvener erscheint nun unten rechts ein Fenster das anzeigt, dass nun ab sofort eine Fernwartung stattfindet. Das Fenster wir von mir sofort ausgeblendet, weil es stört.

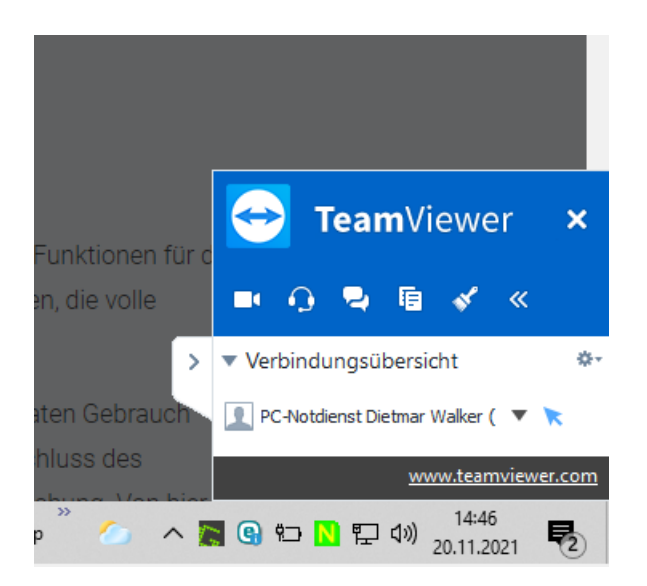

Auf meinem eigenen Computer wird nun den Bildschirm von Herr Knüvener

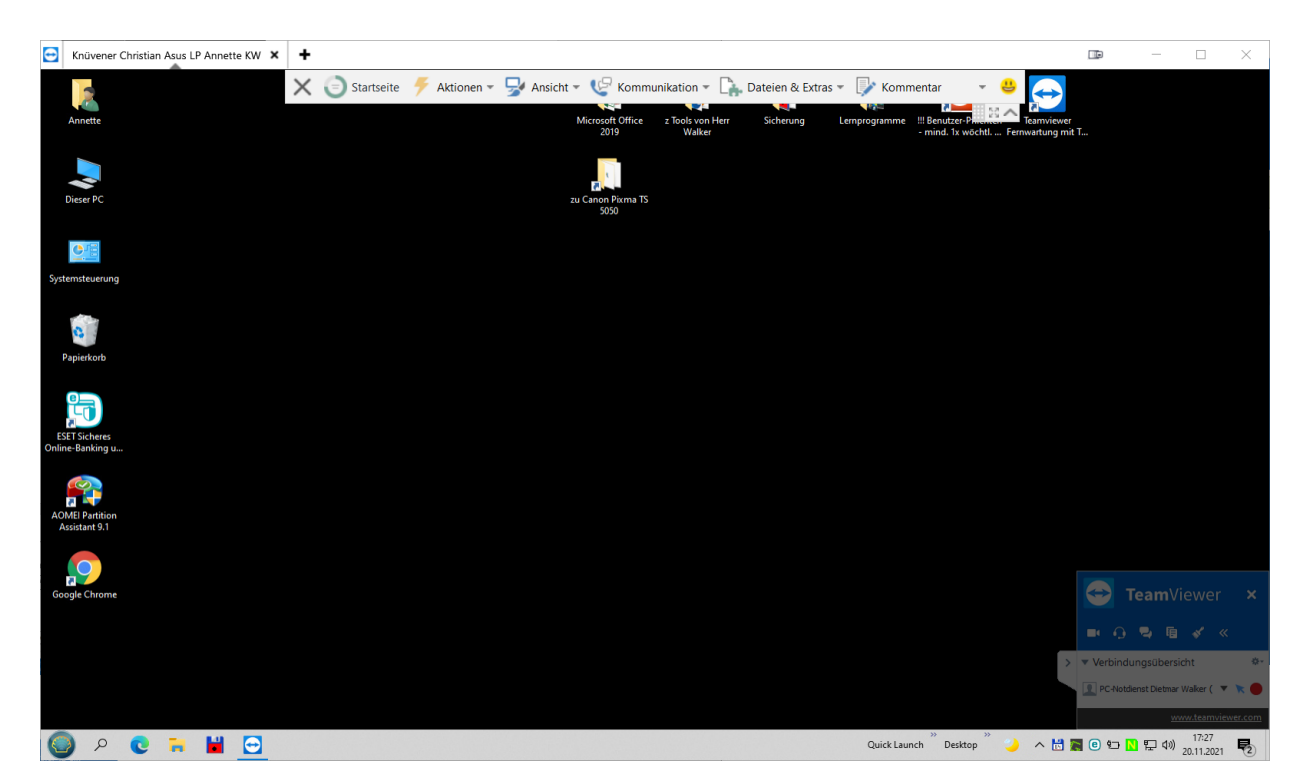

Mit einem schwarzen Hintergrund weil der einfacher zu übertragen ist.

Ich kann nun den Computer ganz normal steuern. Während dessen telefoniere ich ja mit dem Kunden.

Seite 4 von 7 - Anleitung Wie werden die Teamviewer Fernwartungszeiten berechnet - lange Version.docx

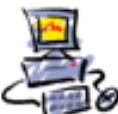

Wenn die Verbindung beendet wird kann ich einen Kommentar eingeben, der dann gespeichert wird.

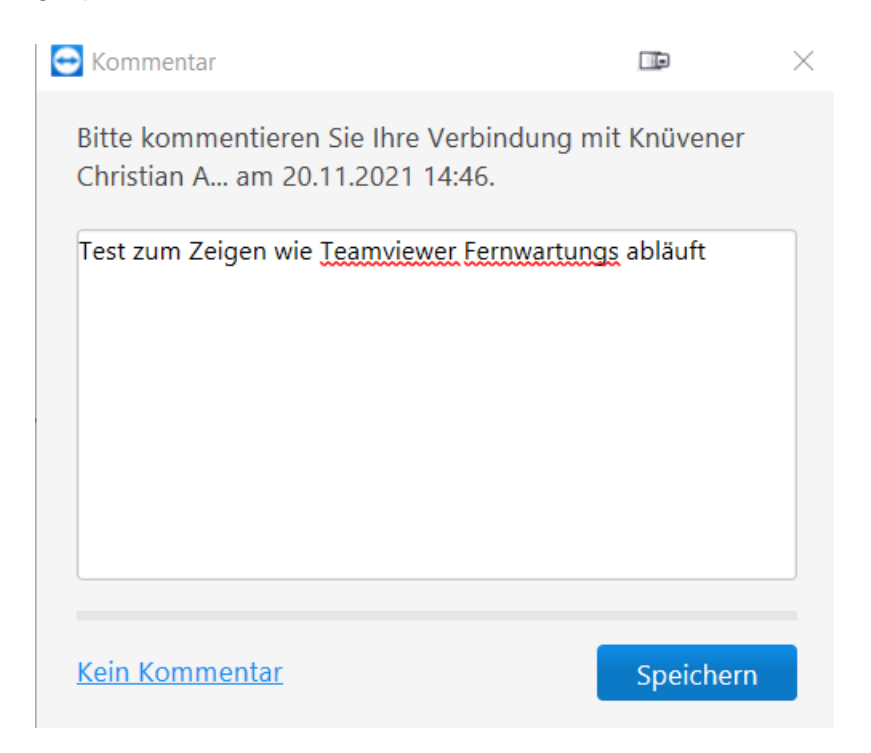

#### Nun kann ich in die Benutzerverwaltung

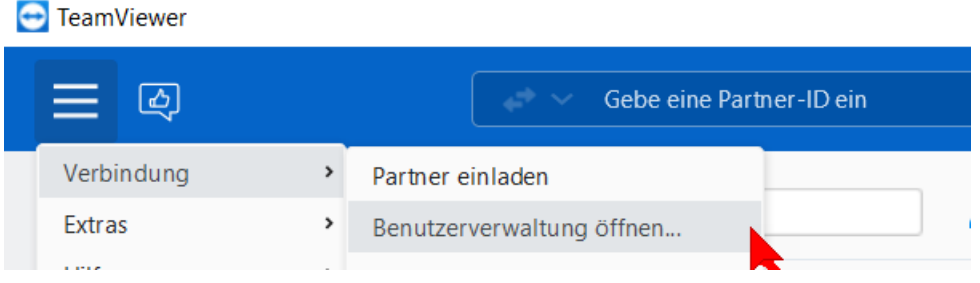

#### Der Browser öffnet sich mit der Liste ALLER Verbindungs-Protokolle

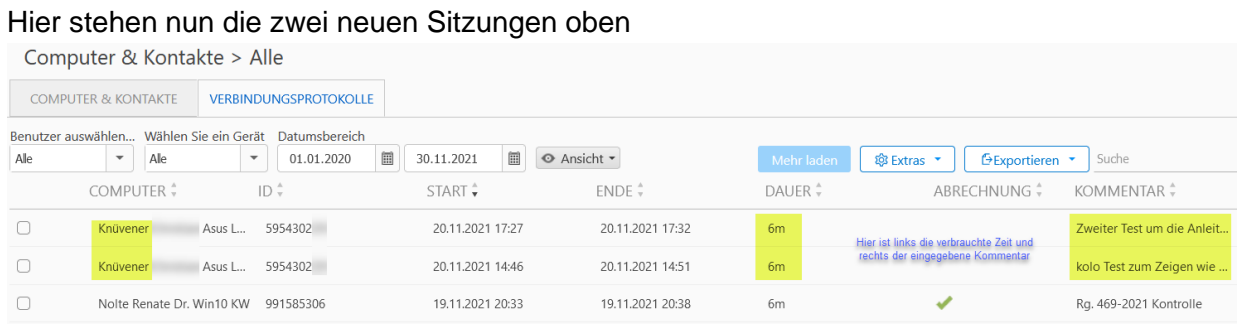

Es waren also 6+6=12 Minuten, und die werde nunmit Rg. 470-2021 berechnet werden.

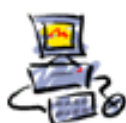

## Wenn nun abgerechnet wurde sieht es zuletzt so aus:

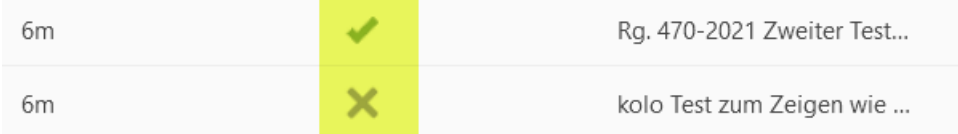

Die Aufnahmen können später jederzeit zum Nachweis abgespielt werden.

Sie werden auf der Festplatte bei mir gespeichert,das sieht dann so aus.

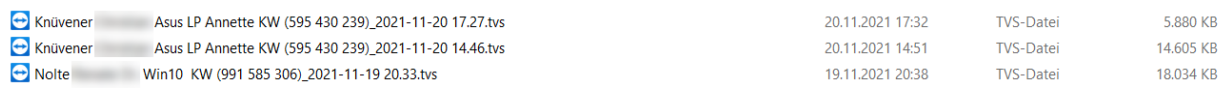

### Ein Doppelklick startet den Player um den Film anzuschauen.

### Kontrolle der Aufzeichnung

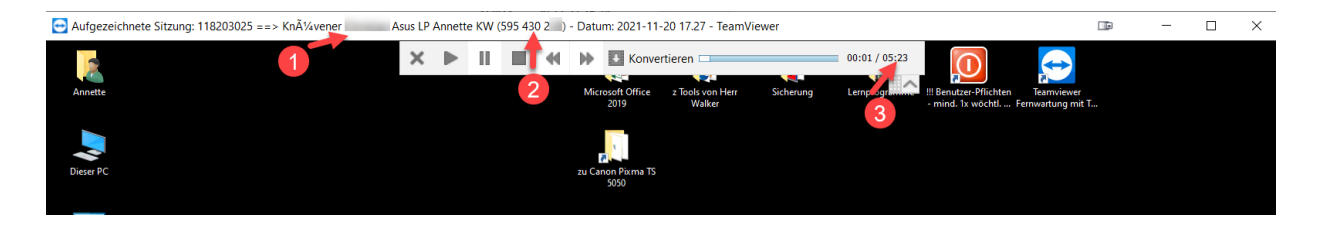

Asus LP Annette KW (595 430 2 ) - Datum: 2021-11-20 17.27 - TeamViewer Knüvener

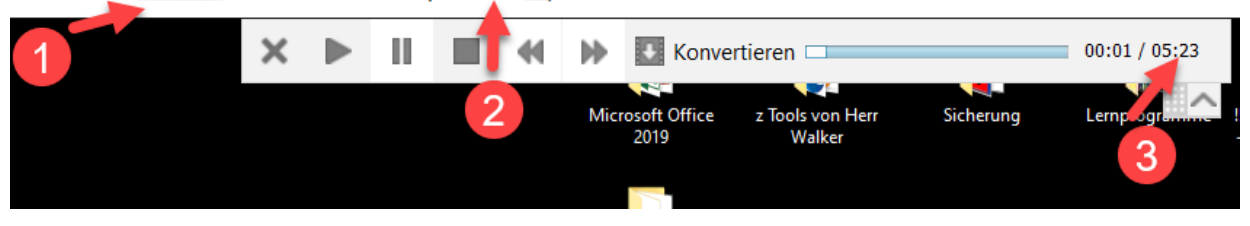

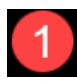

1 Name des Kunden, hier Knüvener

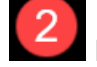

2 ID von Teamviewer

Laufzeit der Aufnahme, hier 5 Minuten und 23 Sekunden

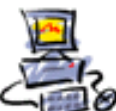